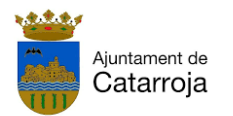

# **YA ESTOY INSCRITO ¿CÓMO PUEDO MODIFICAR MI CURRÍCULUM O**

# **INSCRIBIRME EN UNA OFERTA DE TRABAJO?**

Una vez hecha la inscripción como demandante, podrás modificar tu currículum o cualquier dato personal, o bien inscribirte en una oferta de trabajo o curso a través de nuestra página web: **http://catarroja.portalemp.com**

# **1. ACCESO A TUS DATOS**

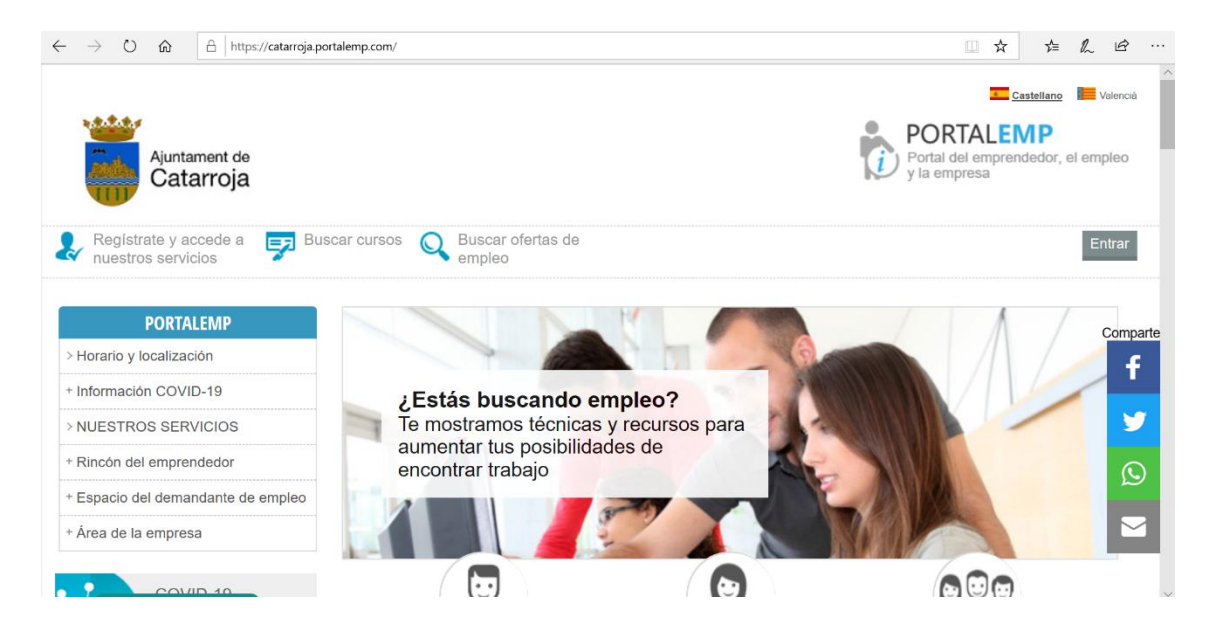

Una vez se ha hecho clic en **entrar**, se escribe tu correo electrónico y la contraseña. En caso de que la hayas olvidado, puedes seleccionar *recordar la contraseña* y se enviará a tu correo una nueva.

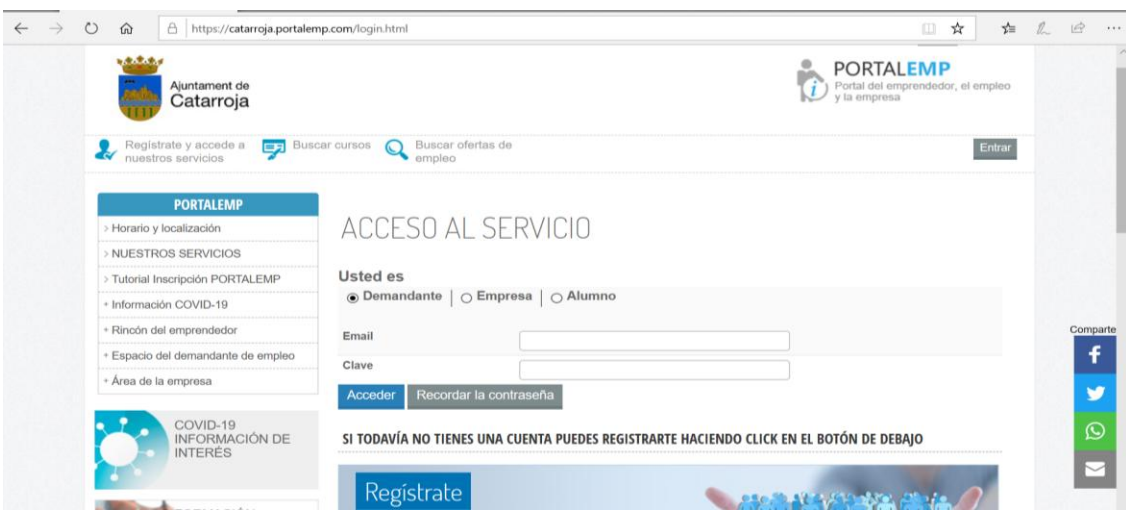

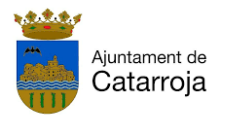

## **2. INSCRIPCIÓN EN OFERTAS DE EMPLEO**

Para poder inscribirte en una oferta de empleo publicada, sigue estos pasos:

. Entra con tus datos personales (usuario y contraseña).

#### . Haz clic en **Buscar ofertas de empleo**.

. Haz clic en aquella oferta que sea de su interés.

### . Haz clic en **preinscribirse en la oferta**.

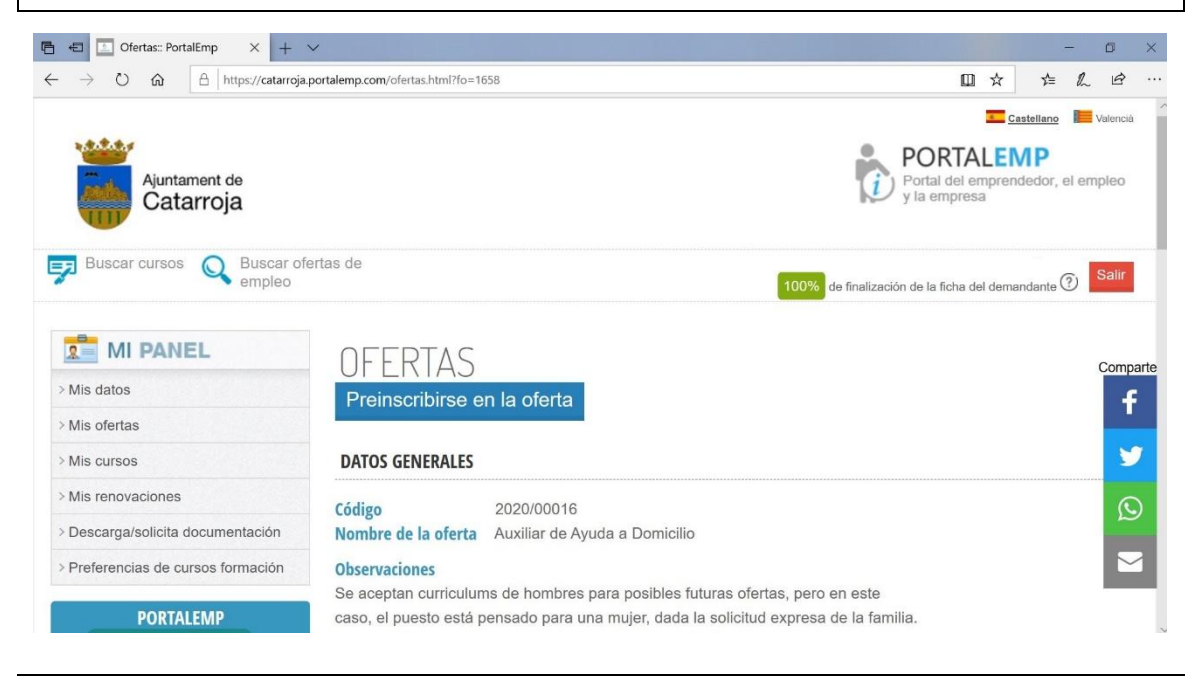

Entrando en **MI PANEL**, puedes consultar el apartado **"Mis ofertas"**, y comprobar las ofertas donde estás inscrito, la fecha de inscripción y el estado. El técnico validará tu inscripción según el perfil.

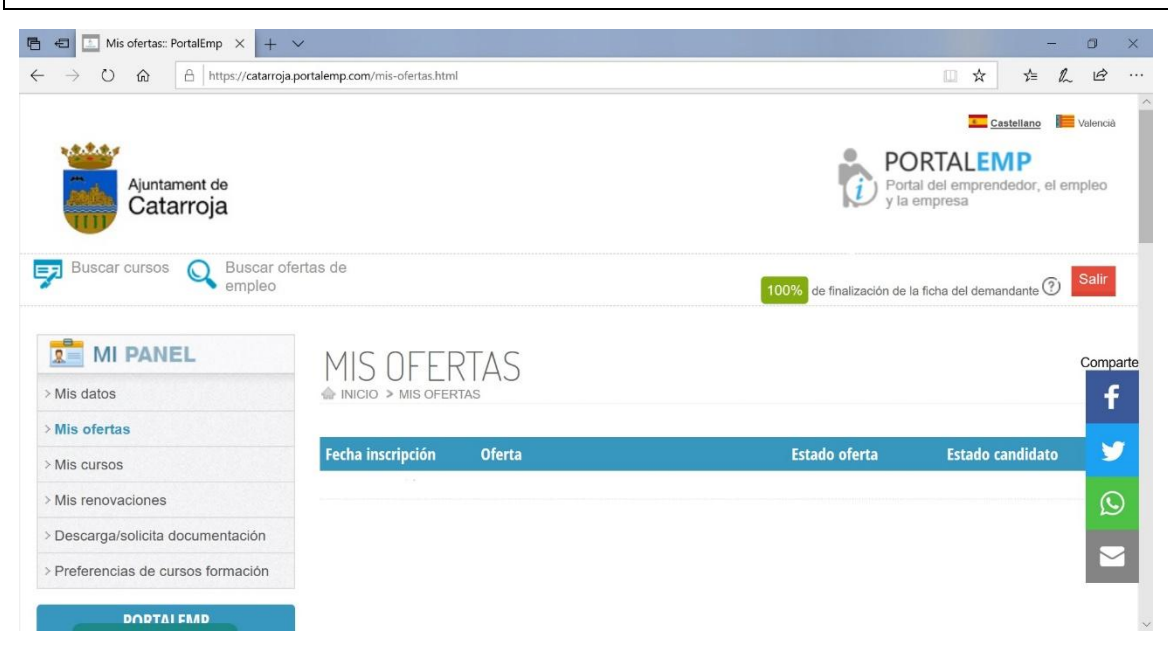

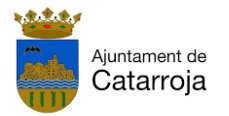

### **3. CÓMO CONSULTAR LOS CURSOS DISPONIBLES EN PORTALEMP**

Para consultar el listado de cursos publicados en Portaemp, tendrás que entrar con tus datos personales, hacer clic en **Buscar cursos**, y seleccionar el que te interese para ver toda la información.

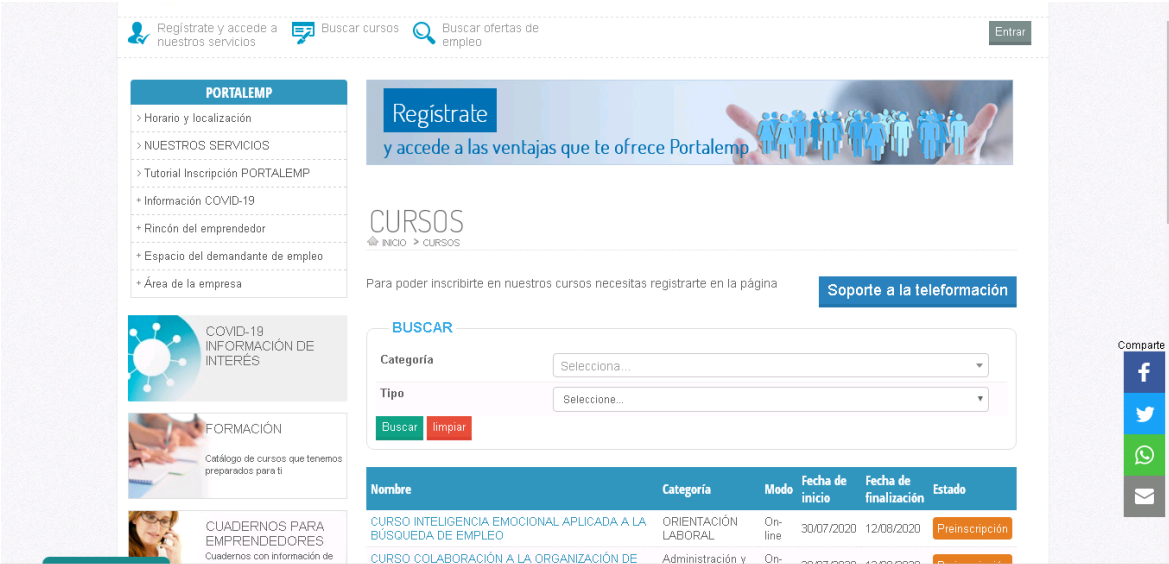

Para inscribirte en un curso organizado por el Ayuntamiento de Catarroja, debes hacer clic en **Preinscripción**. Si el curso está organizado por otra entidad, deberás ponerte en contacto con ellos a través de su web o teléfono de contacto.

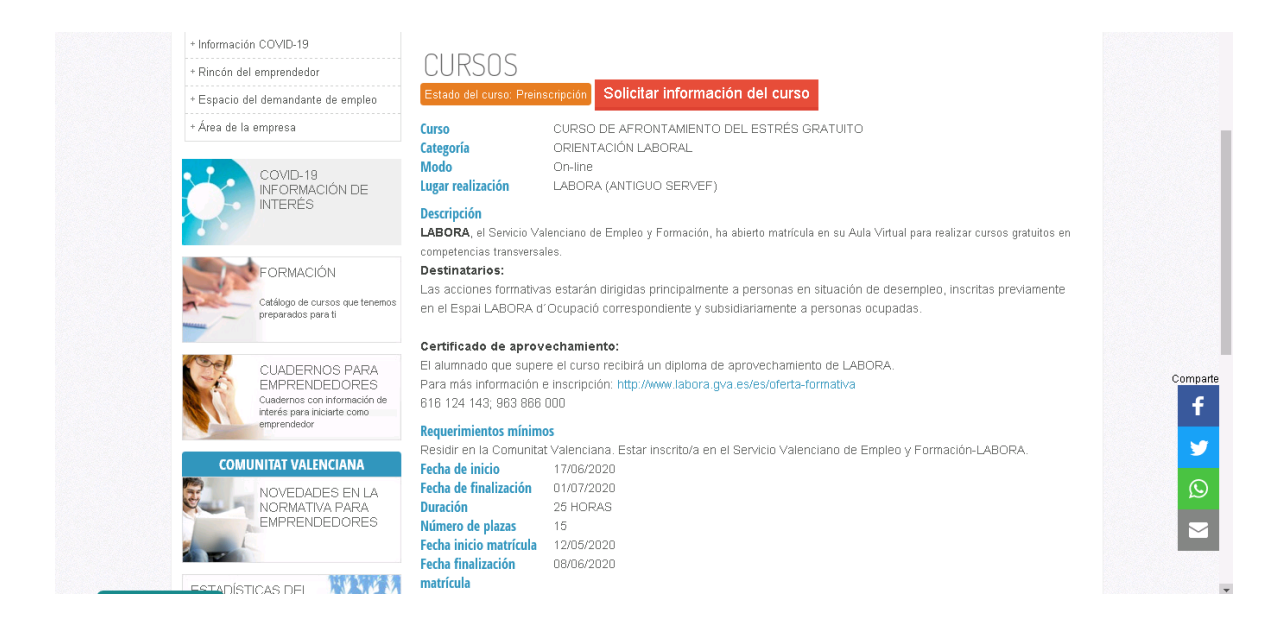

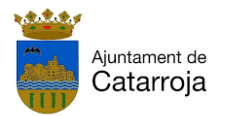

### **4. QUÉ PUEDES ENCONTRAR EN TU ESCRITORIO DE PORTALEMP (MI PANEL)**

**A. Mis datos:** aquí puedes modificar datos como la dirección, el teléfono de contacto, situación laboral, cursos realizados, carnet profesional, etc.

**B. Mis cursos:** aquí puedes ver en qué cursos te has inscrito.

**D. Mis renovaciones:** aquí puedes renovar tu ficha del portal.

**E. Descarga/ solicita documentación:** aquí puedes descargar el CV que genera el propio portal de empleo y solicitar un justificante de inscripción.

**F. Preferencias de cursos formación:** aquí puedes modificar aquellas categorías de cursos de los cuales te interesa informarte.

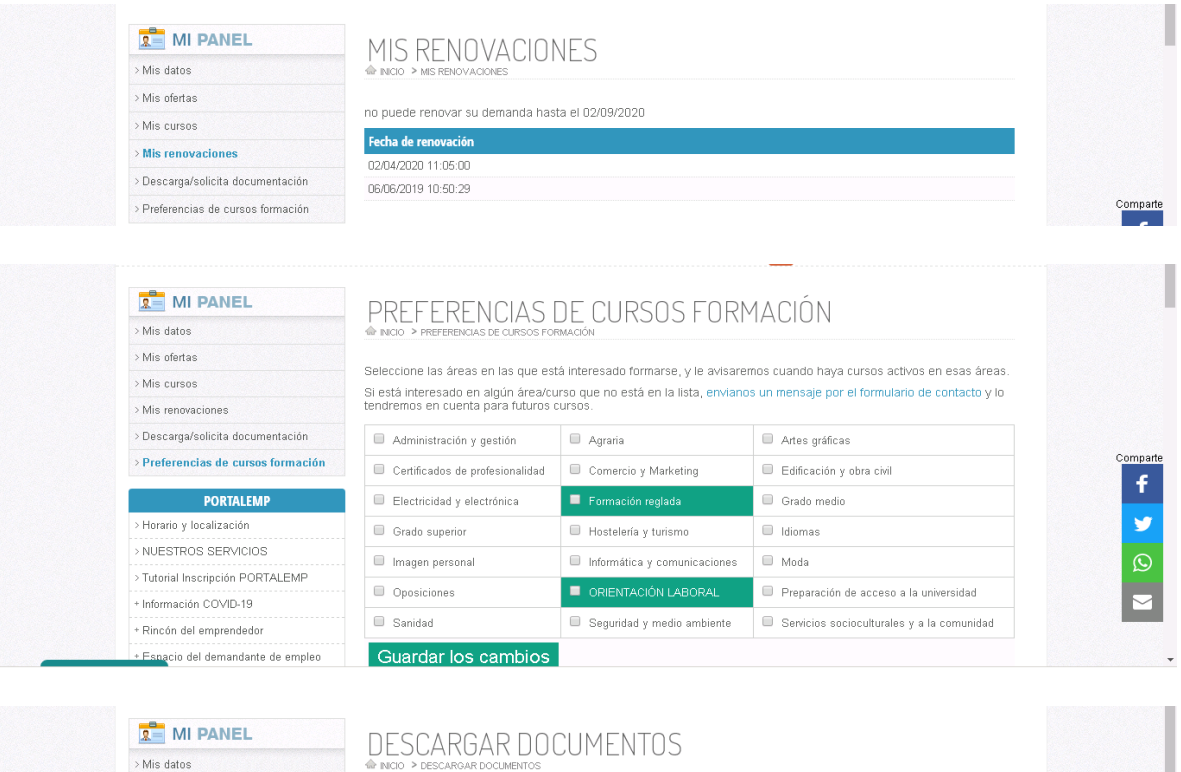

 $>$  Mis ofertas

> Mis cursos > Mis renovaciones

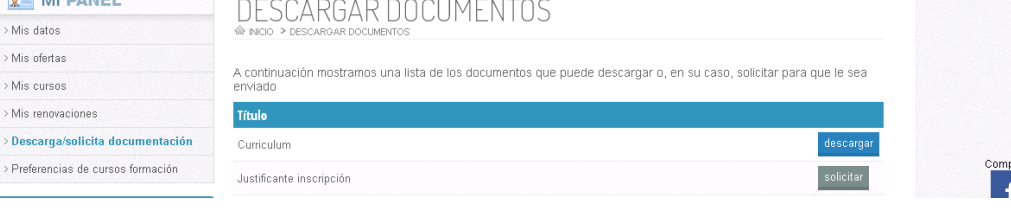

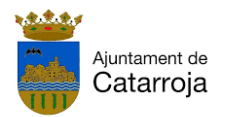

#### **IMPORTANTE:**

- > Seleccionar **GUARDAR** cada vez que modifiques algún dato del CV.
- $\triangleright$  Puedes borrar el CV anterior y sustituirlo por el nuevo que desees adjuntar.
- Si deseas inscribirte o bien obtener más información de algún *curso que no organice el Ayuntamiento de Catarroja,* es necesario que te inscribas en *su página web o llames a la entidad*.
- Es importante que tengas actualizado el correo electrónico que utilices con asiduidad para poder ver las comunicaciones que se envían a los usuarios.
- En el caso de algunas ofertas de empleo, las empresas especifican que sólo se puedan inscribir aquellos demandantes que cumplan el perfil que piden. Por lo que si no puedes inscribirte en una oferta, puede ser que no cumplas todos los requisitos del perfil solicitado.